# HURSTVILLE SENIORS COMPUTER CLUB

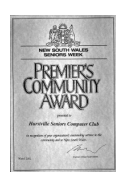

www.hurstvillescc.org.au "keeping up with our grandchildren" NEWSLETTER February 2016

**………………………………………………………………………………………………………………**

Member of ASCCA

Australian Seniors Computer Clubs Association

## **CLUB NEWS**

# • **FEE CHANGE**

At its January meeting, the Committee agreed that new members will no longer be required to pay a \$20 joining fee. This change will take effect immediately.

Because a lot of our tutoring is now performed in short course format and many students now bring their own computers, it was considered that the \$20 joining fee may be acting as a deterrent for some prospective members joining to attend a short course.

The annual membership fee will remain at \$15. New members will be required to pay \$15, regardless of when they join during a financial year.

Class fees will remain at \$4 per person per hour for one-on-one and small group tuition.

## • **SENIORS WEEK**.

The NSW Seniors Festival will run from Friday 1st April to Sunday 10th April and we will be contributing to Seniors Week in Hurstville with an open day on Tuesday 5th April.

The Centre will be open from 10.00 am to 2.00 pm for people to look around, ask questions and find out about our Club.

There will be people available to show you how to use iPad and Android tablets, Genealogy and Digital Imaging. How about it - if you have time, why not come along, and bring a friend. Your presence will help to make the day a success.

Refreshments, courtesy of Hurstville City Council and admission is free.

This is a great opportunity to let visitors know how they can use computers and publicise the services we offer.

# **FEBRUARY MEETING**

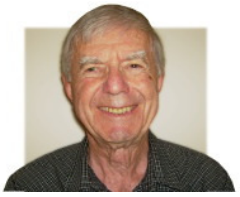

**Vince Blayney** will demonstrate, at our February meeting, how to use the free software Macrium Reflect to create an image of a computer's

hard drive. If your hard drive crashes or is rendered inoperative by malware, such an image becomes a valuable tool to get your computer up and running again. Backing up is important - come and see how it's done.

## **JANUARY MEETING**

**Geoff Turton** presented an overview of the Windows 10 upgrade process and described what to expect when it's finished.

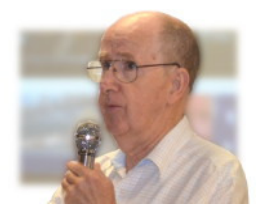

You will end up with a new version of Windows that performs the same basic operating system functions as your previous version of Windows, but with a new appearance and some additional features. In addition to all the desktop apps you had before, Windows 10 comes with a selection of new universal apps and you'll also have access to a large range of apps from the Windows store.

**Allan Mayo's** ten minute talk described a remarkable case via telegraph in 1917, of early telemedicine in Australia.

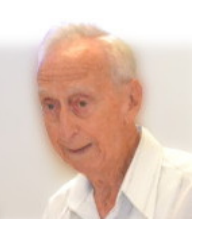

"Jimmy Darcy was a stockman

at Ruby Plains, a remote cattle station in Western Australia. After being found injured with a ruptured bladder, by some friends, he was transported over 30 miles (12 hours), to the nearest town, Halls Creek.

(Continued on page 3)

## **COURSES IN TERM 1**

The following lessons are available on Wednesdays and Fridays. Each 1 hour lesson runs for 5 weeks. One tutor, one student.

• **Introduction to Word Processing - Basic level.** Suitable for anyone wanting to improve their skills for writing email messages or letters.

• **Using the Internet.** Learn how to easily find what you want to know on the internet and an introduction to some useful websites.

For Wednesdays, contact **Irene Ramsay**  Phone: 9570-5690

For Fridays, contact **Marilyn Richardson** Phone: 0407462282 or mail@sydneyoz.com

Also on Fridays,

• **Using Your Android tablet.** An introduction to using a tablet running the Android operating system. Note: These sessions are not suitable for Apple iPads or iPhones.

## **OTHER SERVICES**

• **Vince Blayney** is available by appointment on Mondays from 12:30 pm to 1:30 pm in the Annexe to assist members having trouble with their Windows computer settings, security or maintenance. Contact Vince by email at vincesmessages@gmail.com to take advantage of this useful service.

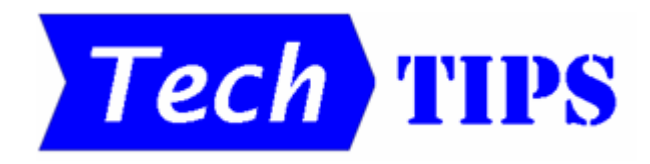

# • **VERSATILE WINDOWS CALCULATOR**

The calculators that come with Windows 7, 8.1 and 10 have several useful features, including Unit conversion and Date, Mortgage and Fuel economy calculations.

In Windows 7, the various features can be selected under the View menu.

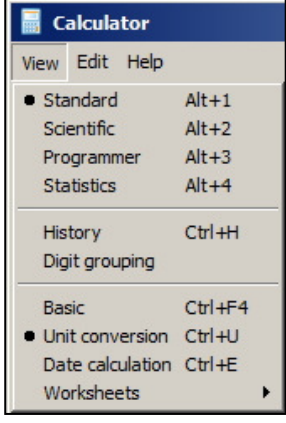

#### • **WHOCRASHED**

If your computer crashes and you enjoy the challenge of finding out why, WhoCrashed, home edition, is a useful free tool to try.

Whenever a computer reboots without displaying any notice, the first thing that is often suspected is a hardware failure. However, in Windows most crashes are caused by malfunctioning device drivers. With the simple click of a button, this program analyses data collected by your computer prior to a crash and suggests what caused the problem.

WhoCrashed is available at **http://www.resplendence.com/whocrashed**

(Contributed by Barry Beggs)

### **BROADBAND IN AUSTRALIA**

The Australian Government's excellent website at **http://tinyurl.com/hwd23ek** provides comprehensive information on the status of broadband in Australia. On the home page, entering your address provides a report on broadband availability and quality in your local area.

You can also test the speed of your broadband service by providing answers from drop-down lists to the following four questions:

- a. What broadband access technology do you have?
- b. Are you at home or at work?
- c. What device are you running this test on? and
- d. How is your device connected to the network?

Your speed test results will contribute to the data used to report on the status of broadband in Australia.

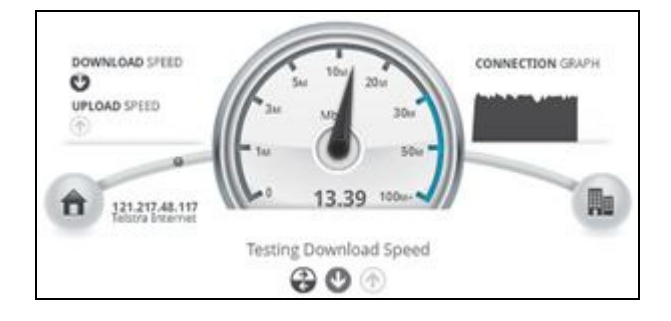

The maps and reports available on the site are used in planning the NBN roll out.

## **DISTANCES ON GOOGLE MAPS**

It is possible to measure the distance between two or more points on a Google map. For example, you can measure how far it is around your local block or the distance between two cities. Here's how:

- 1. Open Google Maps and find your location of interest.
- 2. Right-click on your starting point.
- 3. Select '*Measure distance*'.
- 4. Left-click at any other point to create a path you want to measure. Click again to add additional measuring points, if required.
- 5. Optional: Drag a point to move it or click on a point to remove it.
- 6. The length of the selected path is displayed in a small panel.
- 7. If the points you select enclose an area, the size of that area is also displayed.

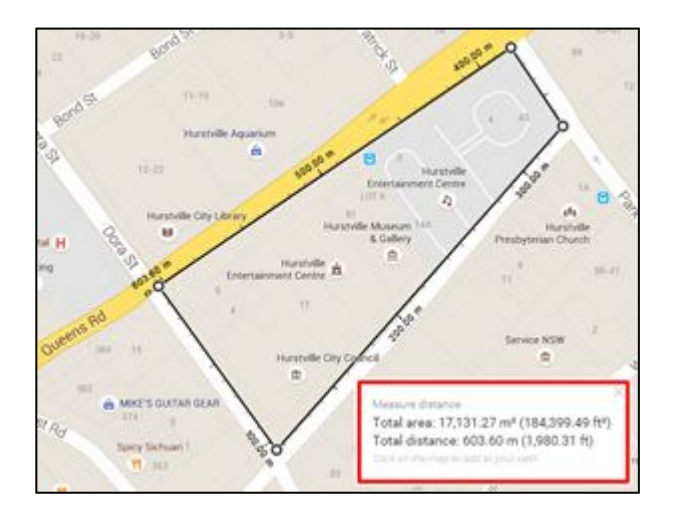

## **AUSTRALIA POST EMAIL SCAM**

Australia Post has been a target for email scammers for quite a while and a recent example doing the rounds suggests that nobody was home to receive a parcel. It reads like this:

#### Australia Post

\_\_\_\_\_\_\_\_\_\_\_\_\_\_\_\_\_\_\_\_\_\_\_

A mailman was unable to deliver the package to your address thus nobody was at home

Print shipping label and attend a post office to accept the package.

Please note: In the event the package isn't gained within 30 working days Australia Post

could have the reason to declare reimbursement from you for it's helping to keep in the sum of 2.78 AUD per each day of holding.

#### Collect the packing

#### Request information label

We use the personal information you provide only for purposes consistent with the reason you provided it, or for a directly related purpose. We may also use your personal information where required or permitted by law. We may also use your information where you have provided us with your express or implied consent.

In the actual scam email message, the words highlighted above are hyperlinks to who knows where and should not be clicked.

\_\_\_\_\_\_\_\_\_\_\_\_\_\_\_\_\_\_\_\_\_\_\_

The type of language used in this example should immediately arouse your suspicions.

If you receive such an email, DELETE IT IMMEDIATELY.

#### (Continued from page 1)

Here, Darcy was met by FW Tuckett, the Postmaster, and the only man in the settlement trained in first aid. Tuckett said there was nothing he could reliably do for injuries so serious, and tried unsuccessfully to contact, by telegraph, doctors at Wyndham, and then Derby. He eventually got through to a doctor in Perth. Through communication by morse code, Dr Holland guided Tuckett through two rather messy bladder operations using the only sharp instrument available, a pen knife. Due to the total absence of any medical facilities, Darcy had been operated on strapped to the Post Office counter, having first been made insensible with whisky. Holland then travelled 10 days to Halls Creek on a boat for cattle transport, a Model T Ford, a horse-drawn carriage, and even on foot, only to find that Darcy had died the day before. The operations had been successful, but the stockman had died from an undiagnosed case of malaria and a ruptured abscess in his appendix."

# **THE CLUB 4**

Correspondence Hurstville Seniors Computer Club Inc.

The Hurstville Seniors Computer Club was formed in April 1998 to teach Seniors how to use computers. Clubrooms are in premises provided by the Hurstville Council in the Hurstville Seniors Centre, and in an Annexe in the MacMahon St. building. Tuition is held during week-days in an informal atmosphere - cost being a minimum. We are an entirely voluntary organisation, the aim being to help fellow Seniors.

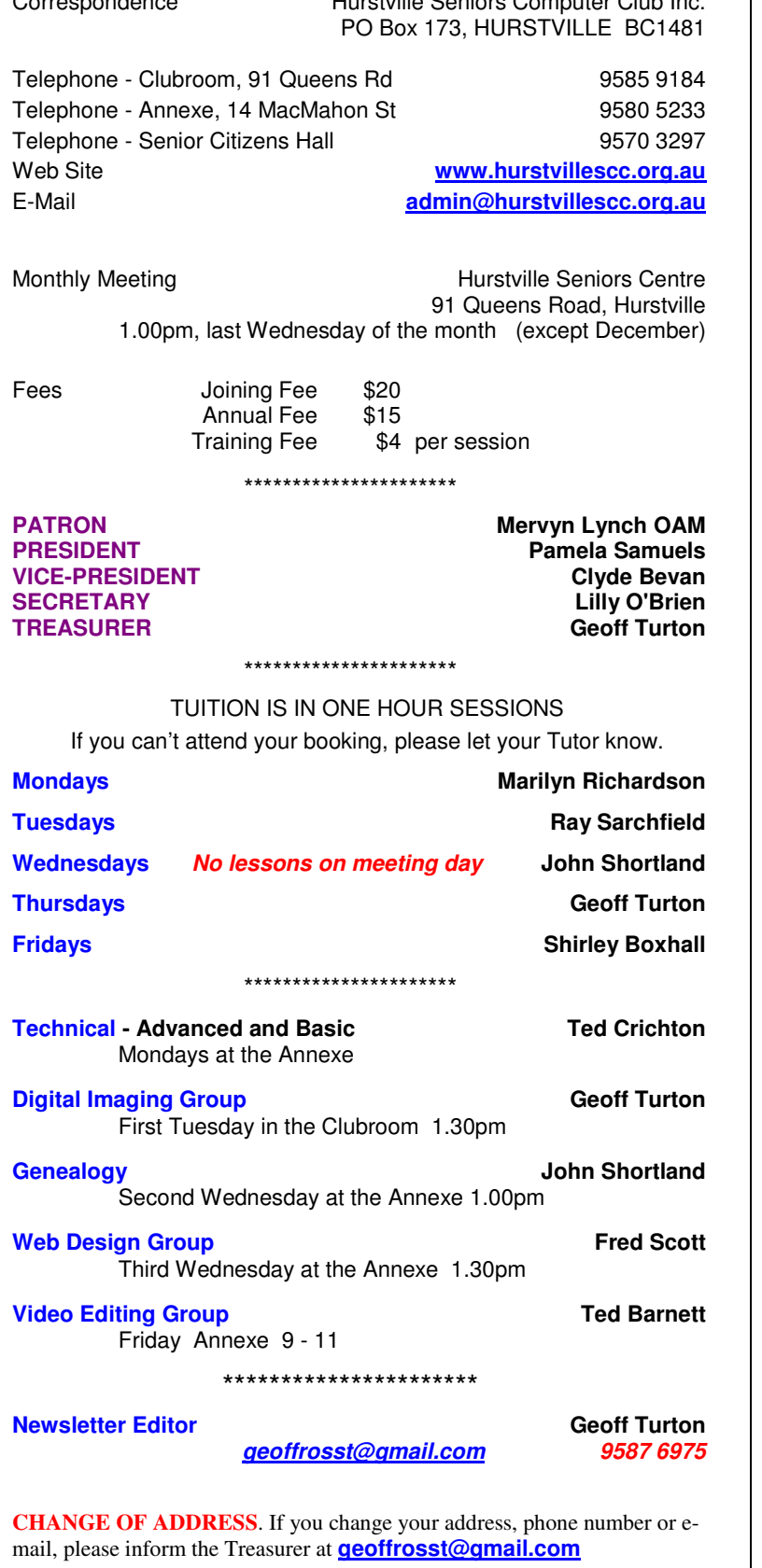

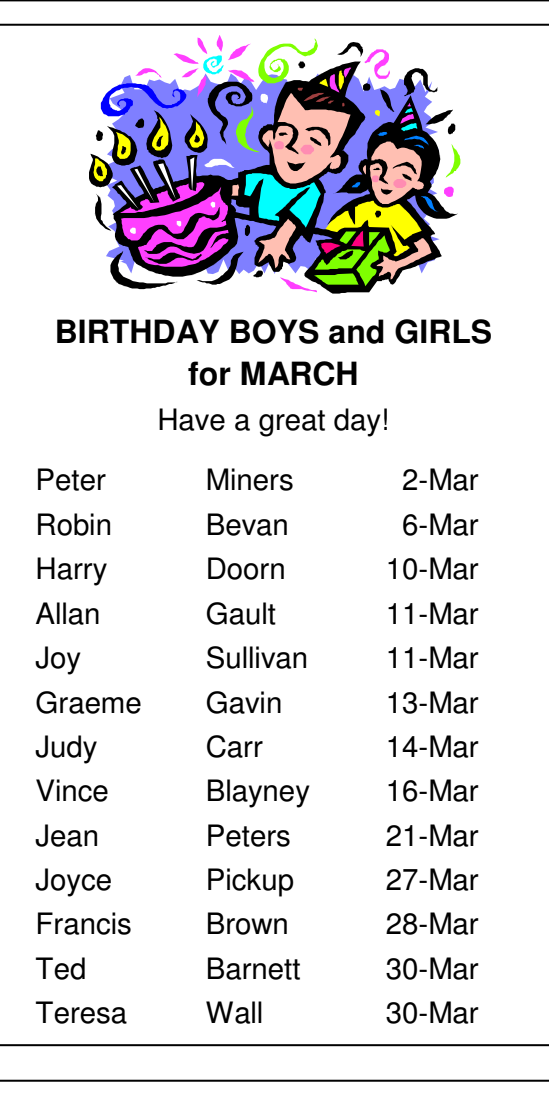

## **WELCOME to our NEW MEMBERS**

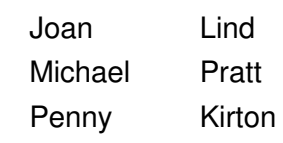

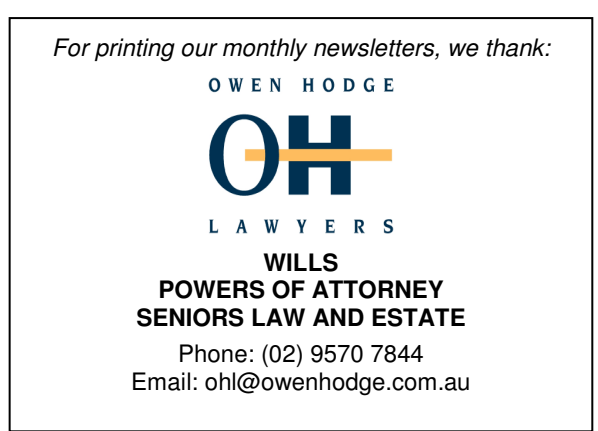

**The Hurstville Seniors Computer Club Inc. takes no responsibility for the views expressed in articles, extracts thereof or advertisements. The newsletters are intended to relay information only, not give specific advice or recommendations.**